# Rotman

#### Master of **Management**<br>Analytics

# INTRO TO JMP – PART 3

Bootcamp

August 8, 2023 Prepared by Jay / [TDMDAL](https://www.rotman.utoronto.ca/FacultyAndResearch/EducationCentres/TDMDAL)

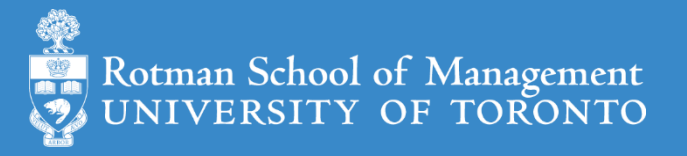

### Plan

- Session 1
	- Workflow overview
	- Basic data manipulation
- Session 2
	- Join data tables
	- JMP graphing
- Session 3
	- **Modelling**
	- JMP Journal
	- JMP Scripting Language

# Modeling in JMP

- Linear regression (done)
	- predict a continuous variable
- Logistic regression: predict categorical variable
	- supervised classification learning
		- e.g., binomial logistic regression: the categorical variable has binary outcomes (e.g., 0, 1)
- K-mean clustering: a method to partition observations (into clusters)
	- unsupervised classification learning
- Model selection
	- Validation Column and Model Comparison
- Outliers, missing values, and patterns

Note: the purpose of modelling isn't just prediction.

# Binomial Logistic Regression

- let  $Y$  be the binary outcome variable
	- e.g.  $\{0, 1\} = \{ fail, success\}$

• Let 
$$
p = prob(Y = 1)
$$
;  $\frac{p}{1-p}$  is then the odds of being 1 (or success)

- Binary logistic regression models the logit-transformed probability as a linear relationship with the predictor variables
	- maximum likelihood estimation

$$
logit(p) = log\left(\frac{p}{1-p}\right) = \beta_0 + \beta_1 x_1 + \cdots + \beta_k x_k.
$$

<https://stats.idre.ucla.edu/other/mult-pkg/faq/general/faq-how-do-i-interpret-odds-ratios-in-logistic-regression/>

# Binomial Logistic Regression (Demo): Data

- Preference for a brand of detergent (Ries and Smith, 1963)
	- Help > Sample Data Library
	- Detergent.jmp
- Survey Questions
	- 1. which brand do you prefer, x or m
	- 2. water softness
	- 3. previous user of m
	- 4. water temperature

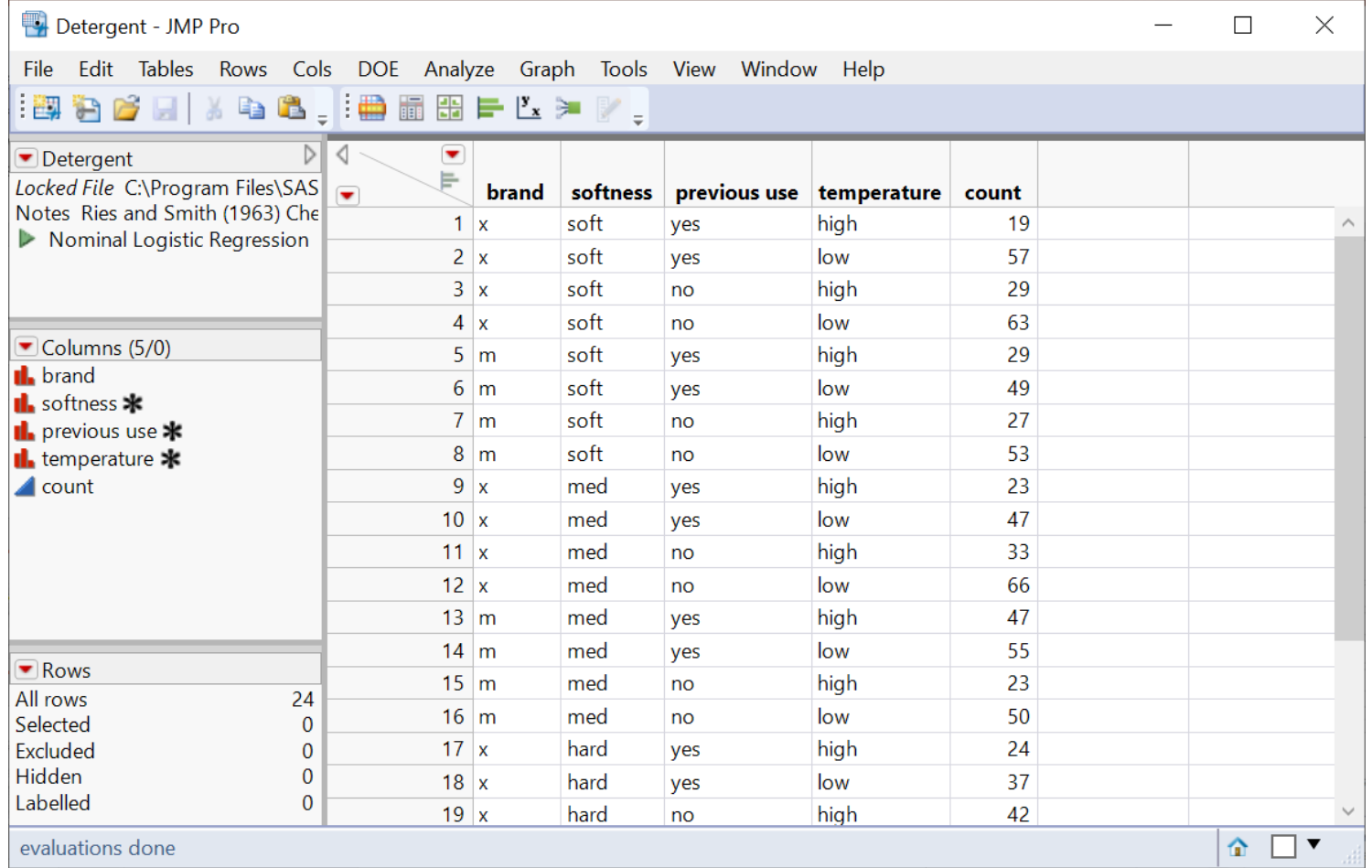

# Binomial Logistic Regression (Demo): Fit

• Analyze > Fit Model

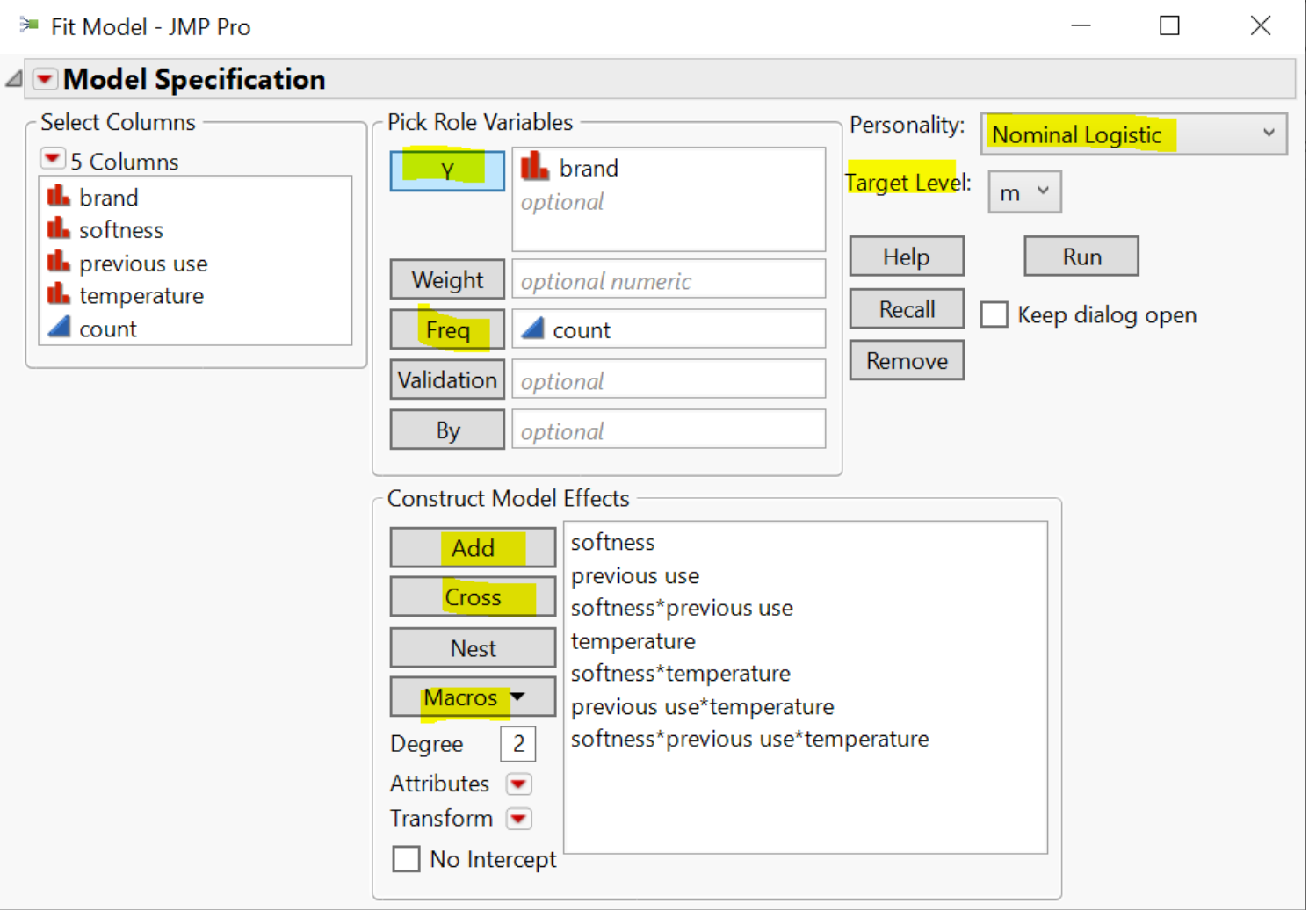

# Binomial Logistic Regression (Demo): Report

- Overall model fit is significant
- Softness doesn't seem to contribute too much
	- [Likelihood ratio test](https://stats.oarc.ucla.edu/other/mult-pkg/faq/general/faqhow-are-the-likelihood-ratio-wald-and-lagrange-multiplier-score-tests-different-andor-similar/)
- ROC Table
	- [sensitivity, specificity,](https://en.wikipedia.org/wiki/Sensitivity_and_specificity) [etc.](https://en.wikipedia.org/wiki/Sensitivity_and_specificity)
	- Tools -> Help

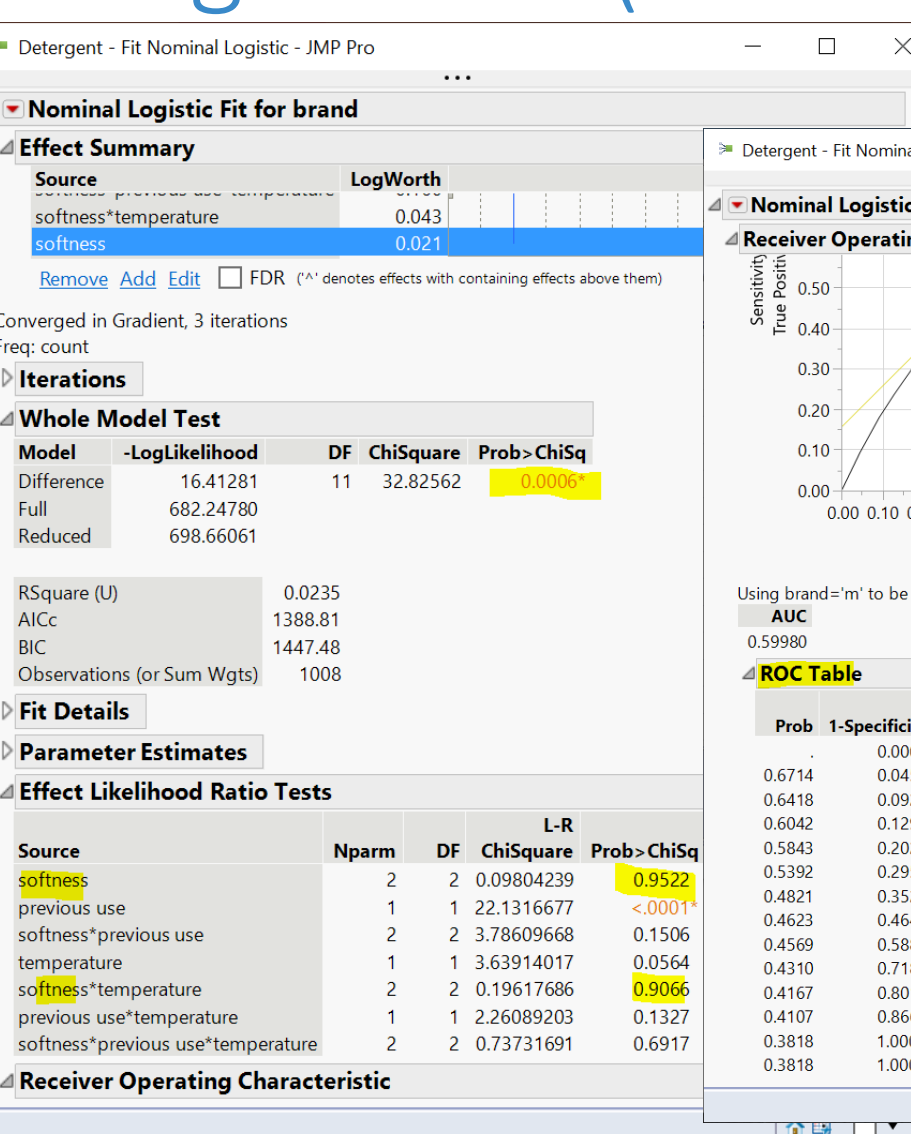

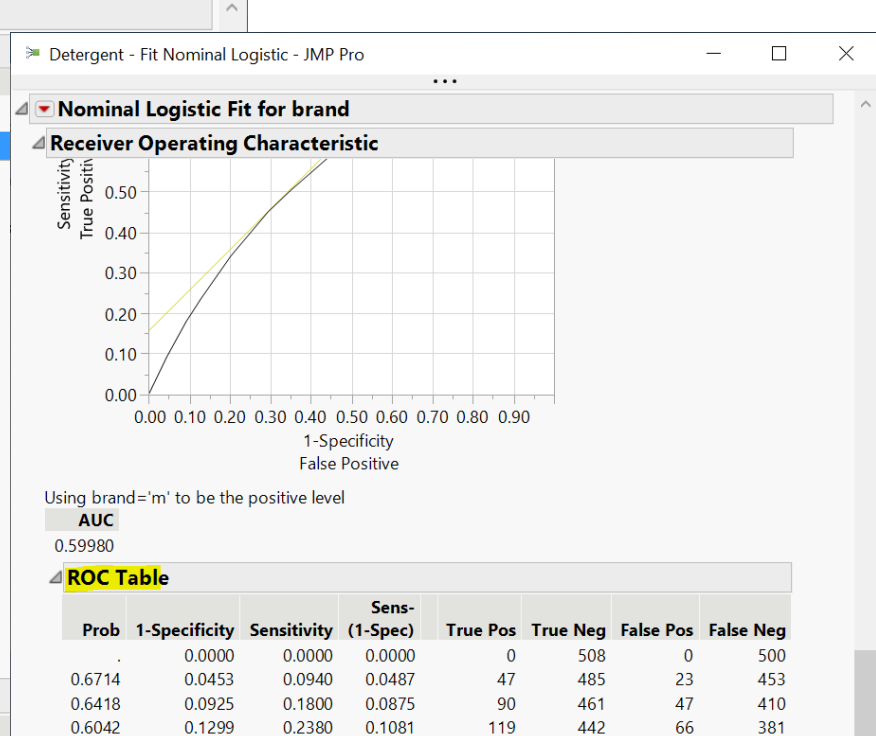

0.3420

0.4520

0.5060 0.6040

0.7100

0.8100

0.8700

0.9160

1.0000

1.0000

0.1392

0.1536

0.1394

0.1214

0.0915

0.0688

0.0499

0.0000

0.0000

 $0.1567$  \*

171

226

253

302

355

405

435

458

500

500

405

358

329

272

209

143

101

68

 $\overline{0}$ 

 $\mathbf{0}$ 

103

150

179

236

299

365

407

440

508

508

329

274

247

198

145

95

65

42

 $\mathbf{0}$ 

 $\mathbf{0}$ 

企图 □▼

# Your Turn (Hands-on)

- Do the same analysis without the softness variable
- Save the analysis script in the data table
- Challenge
	- How to construct a table of *correct classification rate* at each probability cutoff?
	- What cutoff gives the best correct classification rate?

correct classification rate  $=$   $$ true positive + true negative

total # of predictions

### K-Means Cluster Analysis

- A method to partition  $n$  observations into  $k$  clusters
	- such that total within-cluster sum of squares (between observations to cluster centroid) is minimized
- A **cluster** refers to a collection of data points aggregated together because of certain similarities
- Need to set  $k$ 
	- There are methods to help you decide the value of  $k$

## K-Means Cluster Analysis: An Example

- Observations: 150 2-d points
- Set  $k=3$ 
	- partition each observation to one of the 3 clusters  $S = \{S_1, S_2, S_3\}$
- K-means clustering algorithm finds 3 clusters such that

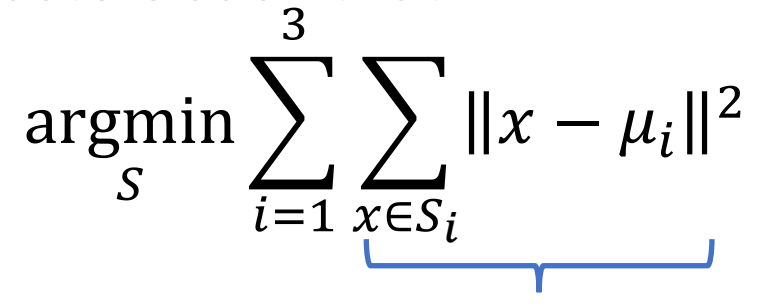

Within-cluster sum of squares

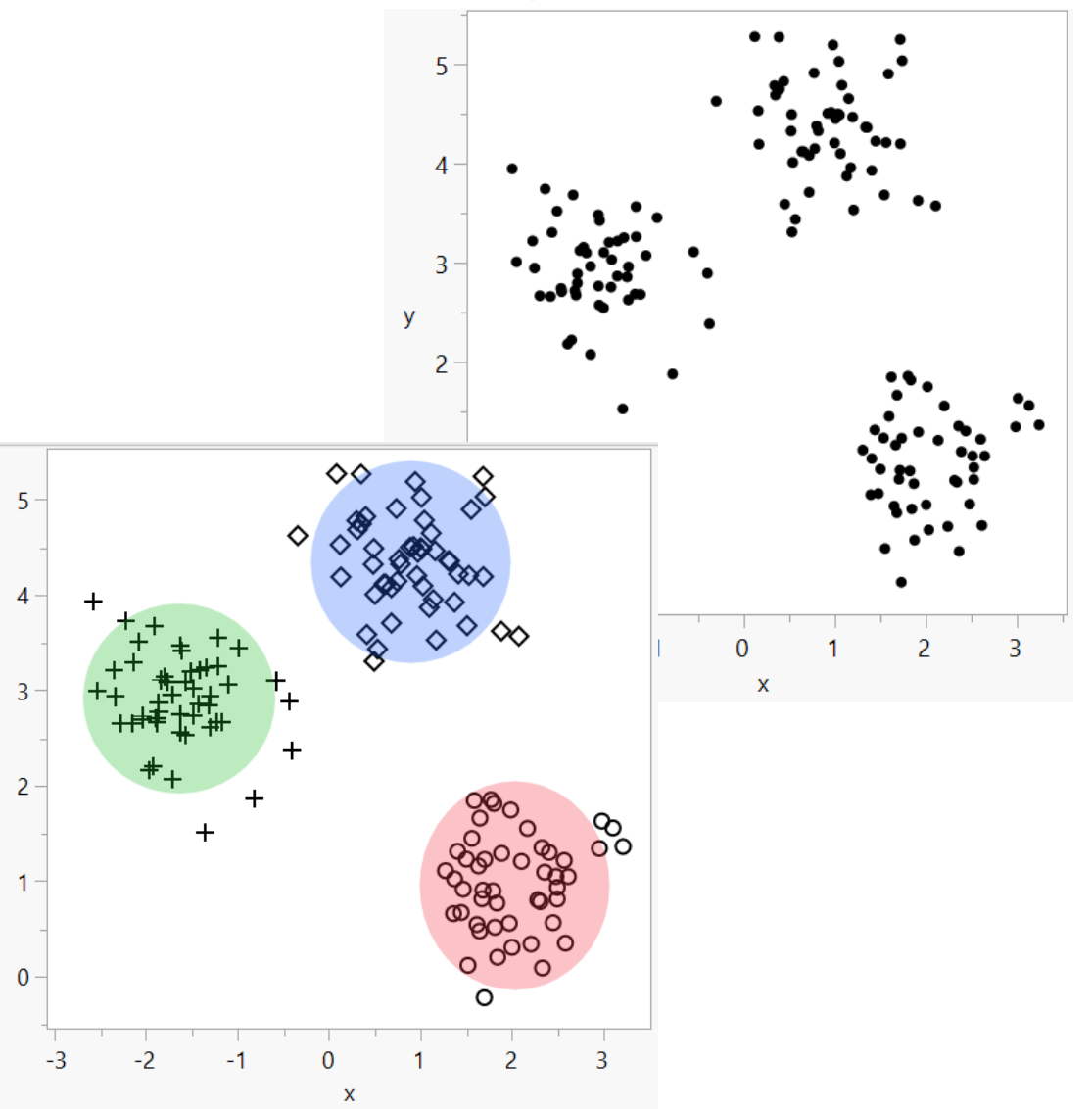

# K-mean Cluster Platform (Demo)

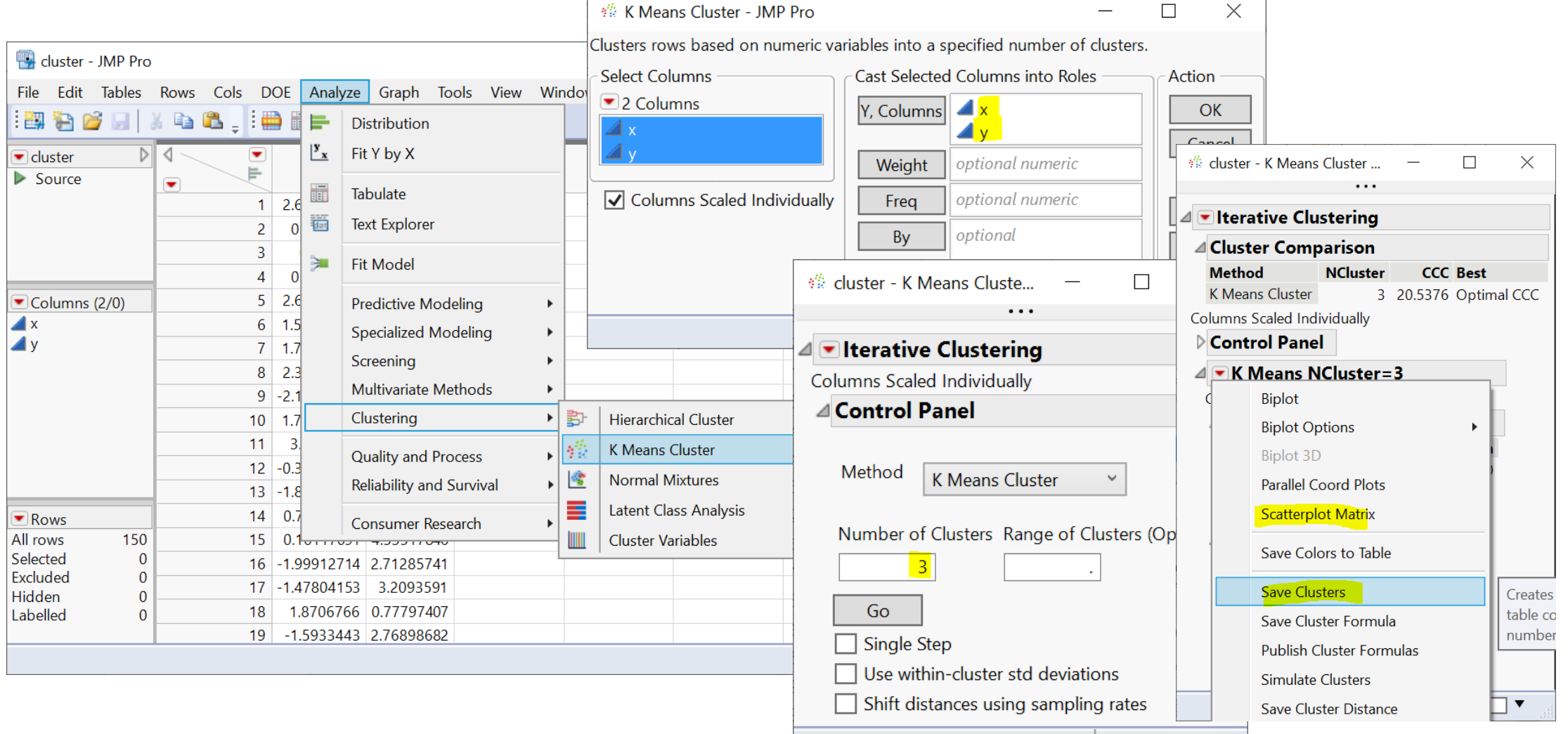

☆ 醪 □▼

# Your Turn (Hands-on)

- Import the country risk.xlsx data (data/basics/country risk.xlsx)
	- note that it's an Excel file and column header starts at row 2
- Perform a pair-wise correlation analysis across the following 5 variables
	- Corruption, Peace, Legal, GDP Growth, Population
	- Note that Corruption and Legal variables are highly correlated
	- hint: use the Multivariate platform
		- Menu: *Analyze -> Multivariate Methods - > Multivariate*
- Perform a K-means cluster analysis
	- As a start, use Peace, Legal and GDP Growth as factors; and set k=3
	- Produce a scatterplot matrix
	- Can you label each cluster (high-risk, medium-risk, etc.)?
		- Hint: check Cluster Means

## Model Selection

- Modeling for causal inference
	- Valid each model to check model assumptions are satisfied
		- e.g., analysis of residual in linear regression
	- Pick a common metric to compare across models and pick the best one
		- e.g., goodness of fit
- Modeling for prediction
	- Training, validation, and test data split
		- Training data: train/fit a model
		- Validation data: tune a model, and select the final best model based on a certain metric
		- Test data: obtain an unbiased performance measure of the final chosen model

# Validation Column and Model Comparison

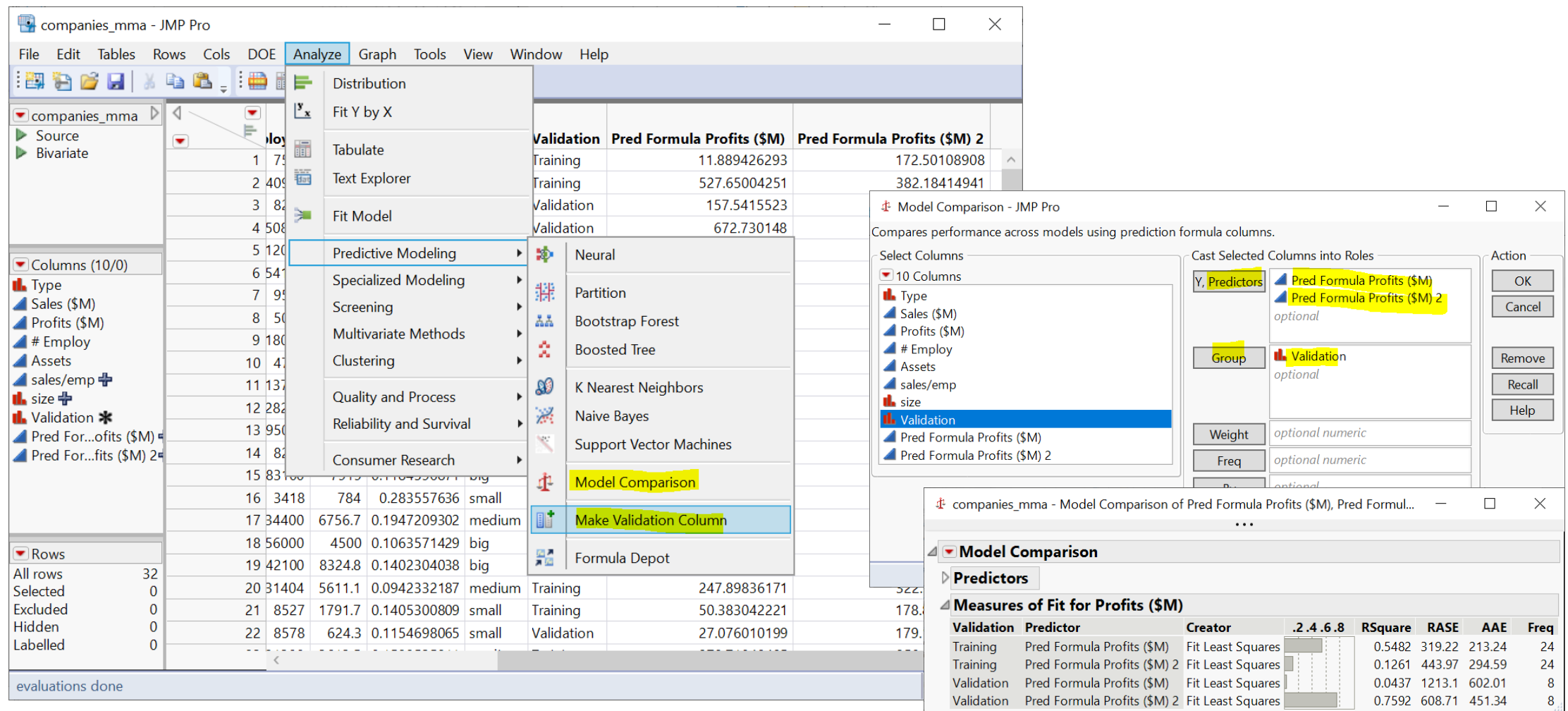

<https://www.jmp.com/support/help/en/17.1/#page/jmp/example-of-model-comparison.shtml#>

# Outliers, Missing Values, and Patterns

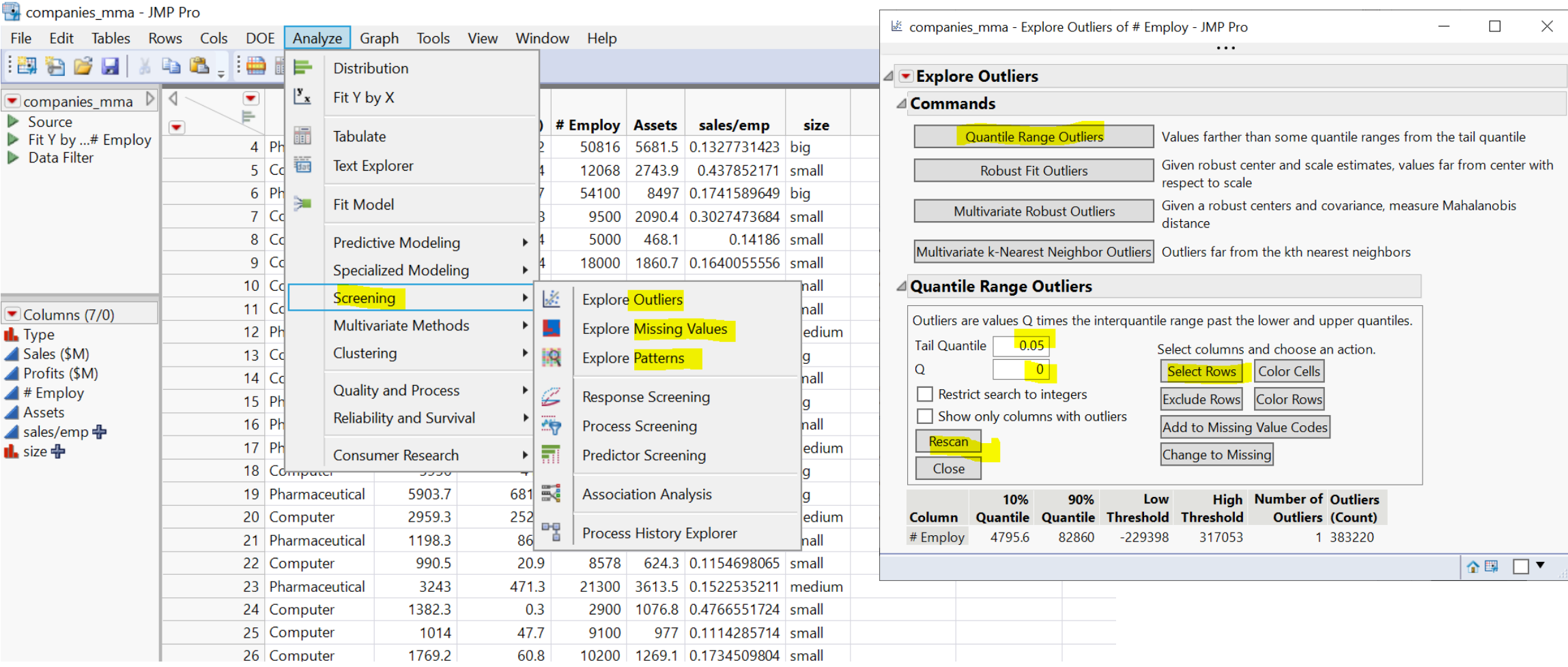

#### <https://www.jmp.com/support/help/en/17.1/#page/jmp/launch-the-explore-outliers-platform.shtml>

#### Plan

- Session 1
	- Workflow overview
	- Basic data manipulation
- Session 2
	- Join data tables
	- JMP graphing
- Session 3
	- Modelling
	- **JMP Journal**
	- **JMP Scripting Language**

#### JMP Journal – Communicate Your Results

- Create a JMP journal when you want to present your results
- A JMP journal combine two kind of presentations
	- Static: embed output of JMP (graphs and reports), fixed at a moment in time
	- Dynamic: built from outlines containing text and buttons (links) that organize data tables and reports
- Getting-started resources
	- Dmitry's video about JMP Journal on Quercus (6 mins)
	- [Creating, Using and Sharing JMP Journals](https://www.jmp.com/en_in/events/ondemand/mastering-jmp/creating-using-sharing-journals1.html) (1 hour 11 mins)

# JMP Script Language (JSL)

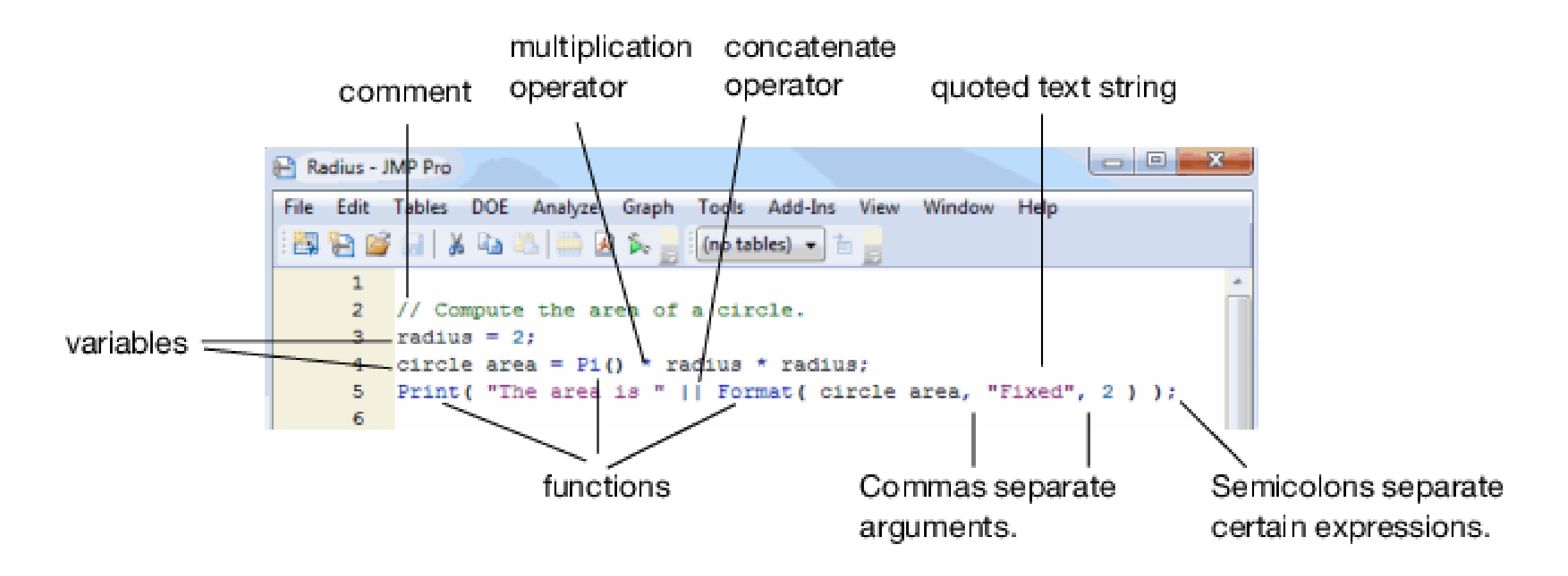

<https://www.jmp.com/support/help/en/17.1/#page/jmp/jsl-building-blocks.shtml#>